# blue

# **BLUE + BLACKBOARD LEARN**

# AN END-TO-END INTEGRATION THAT DRIVES BETTER ENGAGEMENT IN COURSE EVALUATIONS

# Blackboard

WE ARE LEADERS IN BLACKBOARD LEARN APPLICATIONS

Focused on helping institutions strengthen student engagement, we've developed a best-in-class integration that embeds Blue<sup>®</sup> course evaluations directly into the Blackboard Learn<sup>™</sup> platform. This integration simplifies the course evaluation experience by making forms easily accessible. Students can seamlessly view, access, and complete course evaluations without ever leaving the Blackboard Learn portal.

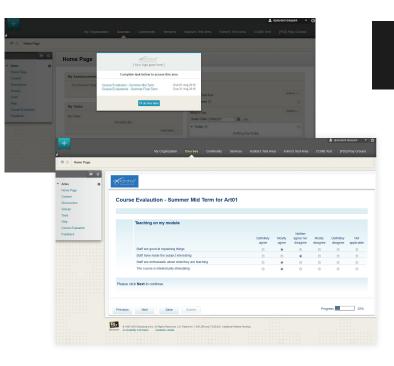

# AN IMPROVED USER INTERFACE WITH MULTIPLE ACCESS POINTS

We're using LTI<sup>™</sup> integration with native Blackboard Learn functionalities to create a streamlined end-to-end user experience. Direct links will give students quick access to course evaluation forms that they can complete inside Blackboard Learn.

| PARTICIPATION                                                                                                    | CONVENIENCE                                                                                                    | REMINDERS                                                                                                    |  |  |  |
|----------------------------------------------------------------------------------------------------|----------------------------------------------------------------------------------------------------|----------------------------------------------------------------------------------------------------|--|--|--|
| UDE COMPORTING CONTRIBUTION CONTRIBUTION CONTRIBUTICON CONTRIBUTICON CONTRICO | ANNOUNCEMENTS<br>New announcements are added<br>for course evaluations as Blue<br>leverages native Blackboard<br>Learn functionality. | FEEDBACK CENTER<br>Students can view and access<br>current, upcoming, and past<br>due evaluations under course<br>feedback. |  |  |  |
| pop-up window.                                                                                                    | Learn functionality.                                                                                                    | Teeuback.                                                                                                    |  |  |  |

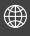

info@explorance.com www.explorance.com

tel.: +1.514.938.2111
 fax.: +1.514.635.6264
 toll free: +1.877.938.2111 (North America only)

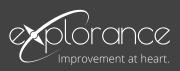

## FOR ADMINISTRATORS

Administrators can easily customize different functionalities and options for each course in one place. Features that can be configured include:

| Departmento Department Sellings Oppartment Catalog Oppartment Catalog Wey Thirs to Execution files |                                                                         | Biedcard Learn<br>Updane Aveilable     |                    |                         |                                    |             |                |  |  |
|----------------------------------------------------------------------------------------------------|-------------------------------------------------------------------------|----------------------------------------|--------------------|-------------------------|------------------------------------|-------------|----------------|--|--|
|                                                                                                    |                                                                         |                                        |                    | 33                      |                                    |             |                |  |  |
|                                                                                                    |                                                                         |                                        |                    |                         |                                    |             |                |  |  |
| Hove Files to Depart                                                                               | ment Files                                                              | Blue-Bla                               |                    | rse Evaluation Settings |                                    | Course      | (Messges       |  |  |
| Communities                                                                                        | Logs UK (a) The dependence of Construction of Proceedings (C) - (1) The |                                        |                    |                         |                                    |             |                |  |  |
| Organizational)                                                                                    |                                                                         |                                        |                    |                         |                                    |             | n Pardo        |  |  |
| Tabs and Modul                                                                                     | Prompt Upon Login                                                       |                                        |                    | Course Block            |                                    |             | sporting       |  |  |
| Drands and The                                                                                     | Nes 🔿 No                                                                |                                        | None   Course Mask |                         |                                    |             | ontiguration   |  |  |
| Discussion Boar                                                                                    | feader Text *                                                           | Provide feedback for the courses below |                    | Header Text             | Complete task below to access this |             |                |  |  |
| Communities Se                                                                                     |                                                                         |                                        |                    |                         |                                    |             |                |  |  |
| Domains                                                                                            | Dutton Text." Remind me Later                                           |                                        |                    | Button Text *           | TI do this later                   |             |                |  |  |
| Blue Settings                                                                                      |                                                                         |                                        |                    |                         |                                    |             |                |  |  |
|                                                                                                    |                                                                         |                                        |                    |                         |                                    | ngel Save   | ents           |  |  |
| Admin Settings                                                                                     |                                                                         |                                        | _                  |                         | u                                  | 1960 - 541Y | ol Didionaries |  |  |
|                                                                                                    |                                                                         |                                        |                    |                         |                                    |             |                |  |  |

#### **POP-UP MESSAGE**

Ensure all evaluations are completed by enabling the pop-up message that appears when students log in. Reset it every semester and give students the option to bypass it.

#### **COURSE BLOCK**

Achieve high response rates by activating a course block when there are pending evaluations.

#### **CUSTOMIZATION**

Streamline the student experience by providing a consistent interface and messaging. Tailor content inside the pop-up, announcement, and course block windows.

#### BLACKBOARD LEARN FEATURES

Ensure Blue course evaluations are accessible and available wherever it makes sense by integrating them into native Blackboard Learn features (Announcements and Feedback).

> Blackboard Premier Partnerships | Partner"

### EXPLORANCE AND BLACKBOARD: A STRATEGIC PREMIER PARTNERSHIP

At eXplorance, we believe that improvement is at the heart of progress. A Blackboard Premier Partner, our core product Blue<sup>®</sup> fully integrates with the Blackboard Learn<sup>™</sup> environment providing a seamless user experience for optimal results.

Leveraged by over 9 million users in more than 25 countries, some of our clients include Blackboard Learn institutions such as University of Toronto, University of Connecticut, Kent State University, University of Southern California, and RMIT University.

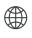

info@explorance.com www.explorance.com

tel.: +1.514.938.2111 fax.: +1.514.635.6264 toll free: +1.877.938.2111 (North America only)

## FOR FACULTY

Blue provides best-in-class functionality that allows faculty to easily view and control course evaluations.

- ADMINISTER ONLINE IN-CLASS EVALUATIONS
- TAILOR QUESTIONS TO MEET YOUR GOALS
- MONITOR RESPONSE RATES IN REAL-TIME
- VIEW HISTORICAL REPORTS + PERFORM TIME **TREND ANALYSIS**
- DRILL DOWN INTO SUMMARY CHARTS

| -                              |                                          |                 |                  |                      |          |                   |                   | ۵ ه        | pstudent diaspark | • © |
|--------------------------------|------------------------------------------|-----------------|------------------|----------------------|----------|-------------------|-------------------|------------|-------------------|-----|
| 2                              |                                          | My Organization | Courses          | Community            | Services | Kubbars Test Area | Krimo's Test Area | COVIB Test | (PS3) Play Groun  | 10  |
| r Artes ♠                      | Proventing                               |                 |                  |                      |          |                   |                   |            |                   |     |
| Home Page<br>Content           | Assignment List                          |                 |                  |                      |          |                   |                   |            |                   |     |
| Discussions<br>Groups<br>Tools | E - Current Evaluations                  |                 |                  |                      |          |                   |                   |            |                   |     |
| Help                           | Course Evaluation - Summer Mid Term      | Open            |                  | Date 34531 2016 11 5 | koo PM   |                   |                   |            | 0                 |     |
| Course Evaluation<br>Feedback  | O Course Evaluations - Summer Final Term | Open            |                  | Dee Aug 00 2010 11   | 59:00 PM |                   |                   |            | 0                 |     |
|                                | E - Upcoming Evaluations                 |                 |                  |                      |          |                   |                   |            |                   |     |
|                                |                                          | No assignme     | nts in this grou | p                    |          |                   |                   |            |                   |     |
|                                | E - Past Due Evaluations                 |                 |                  |                      |          |                   |                   |            |                   |     |
|                                | No assignments in this group             |                 |                  |                      |          |                   |                   |            |                   |     |
|                                |                                          |                 |                  |                      |          |                   |                   |            |                   |     |

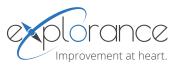